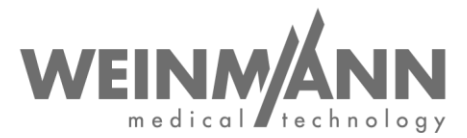

WEINMANN Emergency Medical Technology GmbH + Co. KG PO Box 57 01 53 • 22770 Hamburg • GERMANY

Hambourg, juillet 2020

# **Avis de sécurité important : Mesure corrective sur le marché relative à un dispositif médical**

**Référence :** FSCA MMS2 2020-07.01

# **Expéditeur :**

WEINMANN Emergency Medical Technology GmbH + Co. KG

### **Destinataires :**  Utilisateurs et exploitants, revendeurs et partenaires de service

### **Dispositifs médicaux concernés (désignation commerciale) :**

Ventilateur de transport et d'urgence MEDUMAT Standard² ; sont concernés tous les numéros de série depuis le lancement du produit

Madame, Monsieur,

La qualité et la sécurité constituent notre priorité absolue. C'est pourquoi nous tenons comme toujours à agir avec cohérence et transparence, et vous prions, dans le cadre de votre devoir de coopération au sens de la législation applicable aux dispositifs médicaux, de nous assister dans la mise en œuvre de cette mesure corrective, afin que les utilisateurs de nos produits puissent continuer à les utiliser sur les patients en toute sécurité.

### **1. Description du problème :**

Dans certains cas extrêmement rares, il peut arriver que MEDUMAT Standard<sup>2</sup> ne puisse pas être allumé en mode batterie (sans qu'une alimentation secteur soit connectée).Concrètement, l'écran reste noir après actionnement du bouton marche/arrêt et l'appareil ne démarre pas.

**Company Headquarters Business Management General Partner Banking Connections**<br>
WEINMANN Emergency **Business Management WEINMANN Emergency** Medical Technology GmbH + Co. KG Dipl.-Kfm. Philipp Schroeder Management GmbH, Hamburg **Deutsche Bank AG Hamburg** Frohbösestraße 12 • 22525 Hamburg • GERMANY Dipl.-Volksw. André Schulte IBAN DE87 2007 0000 0646 9639 00 The Management GmbH, Hamburg<br>
Trendom Dipl.-Kfm. Philipp Schroeder Management GmbH, Hamburg<br>
Trendom Bank AG Hamburg<br>
T: +49 40 88 18 96-480 **Registration Court**<br>
T: +49 40 88 18 96-480 **Registration Court**<br>
T: +49 40 88 1 www.weinmann-emergency.com Hamburg Municipal Court Hamburg Municipal Court **Hamburger Sparkasse AG**

**Center for Production, Logistics, Service** V.A.T. # DE288367727<br>WEINMANN Emergency<br>WEEE Reg. # DE 47913245 WEINMANN Emergency = MEEE Reg. # DE 47913245<br>Medical Technology GmbH + Co. KG = Mathemate of the Commerchanic Certified QM System meeting = Commerzbank AG Hamburg<br>Siebenstücken 14 ● 24558 Henstedt-Ulzburg = Creditor ID = E Medical Technology GmbH + Co. KG<br>
Siebenstücken 14 • 24558 Henstedt-Ulzburg<br>
GERMANY BE35ZZZ00000353971 (EN ISO 9001/EN ISO 13485) SWIFT COBADEHHXXX<br>
GERMANY BE35ZZZ00000353971 (EN ISO 9001/EN ISO 13485) SWIFT COBADEHHXXX

Dipl.-Volksw. Marc Griefahn WEINMANN Emergency<br>Dipl.-Kfm. Philipp Schroeder Management GmbH, Hamburg<br>Dipl.-Volksw. André Schulte

F: +49 40 88 18 96-480 **Registration Court**<br>
Www.weinmann-emergency.com **Registration Court**<br>
Dept. A # 115967 **Dept. A # 115967** Dept. B # 38144<br> **Center for Production, Logistics, Service** V.A.T. # DE288367727

Page 1 de 4

Dept. A # 115967 Dept. B # 38144 IBAN DE44 2005 0550 1032 2626 67

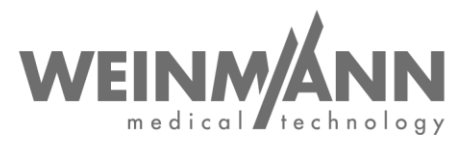

Nous soupçonnons que la cause soit un dommage DES sur les composants électroniques de l'appareil qui pourrait avoir été causé en touchant les contacts dans le logement batterie (par ex. lors du nettoyage).

# **2. Risque pour le patient :**

Le cas échéant, l'appareil ne démarre pas lorsqu'il fonctionne sur batterie (sans alimentation secteur complémentaire). Le début du traitement risque d'être retardé. Si l'appareil est alimenté sur secteur pour le démarrage, ce problème ne se présente pas.

### **3. Mesure corrective :**

Jusqu'à présent, le démarrage de l'appareil en fonctionnement sur batterie n'est pas explicitement pris en charge dans le cadre du contrôle du fonctionnement. Le contrôle du fonctionnement de MEDUMAT Standard² sera donc complété d'un point supplémentaire consacré au démarrage lors du fonctionnement sur batterie. Cela signifie qu'à l'avenir, l'appareil devra être allumé en mode batterie ou retiré du support mural avant d'être allumé afin de procéder à un contrôle de fonctionnement. Après la mise en marche en mode batterie, le contrôle du fonctionnement peut alors être effectué comme d'habitude dans le support mural sur le secteur et l'alimentation en oxygène du véhicule. Nous vous montrerons également la procédure modifiée dans la vidéo suivante : <https://youtu.be/d8x7CIPjOGY>

Pour s'assurer que l'appareil a bien été allumé en mode batterie, nous avons développé une nouvelle version logicielle, la version 4.15, ainsi qu'un supplément au mode d'emploi.

Les mesures correctives suivantes s'imposent :

- Procédez à la mise à jour de MEDUMAT Standard² et installez la version logicielle 4.15
- Ajoutez l'encart fourni au mode d'emploi
- Respectez les consignes de sécurité et instructions liées à la modification du contrôle du fonctionnement dans l'encart

Cette mesure corrective est une mesure obligatoire. Les autorités compétentes ont déjà été informées de la procédure.

Si MEDUMAT Standard² ne démarre pas lorsqu'il fonctionne sur batterie sans alimentation secteur, merci de le faire réparer.

Vous pouvez continuer à utiliser votre MEDUMAT Standard² jusqu'à la mise en œuvre de la mesure corrective définie.

Nous vous prions de procéder à toutes les **mesures correctives avant le 31/08/2020.**

# **Si vous êtes exploitant, utilisateur ou revendeur spécialisé du produit MEDUMAT Standard², veuillez procéder de la manière suivante :**

- Si vous avez cédé les produits susmentionnés à des tiers, transmettez le présent courrier à vos clients.
- Veuillez **nous accuser réception du présent document, ou en confirmer la transmission**, en utilisant le formulaire de confirmation ci-joint avant le 15/08/2020.
- Téléchargez la nouvelle version logicielle 4.15 pour MEDUMAT Standard<sup>2</sup>. Les fichiers de mise à jour sont téléchargeables dans la **rubrique Login WEINMANN** de notre site Internet [www.weinmann-emergency.com](https://www.weinmann-emergency.com/) (pack logiciel : *MEDUMAT\_Standard2\_SW\_4.15.zip).*

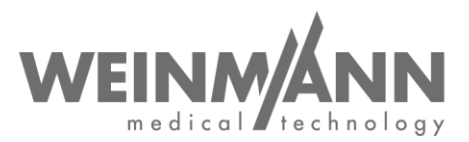

- **Installez la version 4.15 du logiciel sur tous vos appareils.** La mise à jour du logiciel est décrite dans le mode d'emploi du MEDUMAT Standard² au chapitre 4.15 « Mise à jour du logiciel ».
- Veuillez nous confirmer que la mise à jour spécifique à l'appareil a été exécutée en cliquant sur le bouton correspondant dans la rubrique Login. Si cela n'était pas possible, merci d'utiliser le formulaire de confirmation à la place, que vous trouverez dans le pack logiciel *MEDUMAT\_Standard2\_SW\_4.15.zip*.
- Si vous ne possédez pas de login WEINMANN Emergency, vous pouvez en faire la demande en vous enregistrant simplement sur [www.weinmann-emergency.com.](https://www.weinmann-emergency.com/) Sinon, prenez contact avec votre interlocuteur pour les produits WEINMANN Emergency.
- Ajoutez au mode d'emploi de MEDUMAT Standard² l'**encart** qui figure également dans le pack logiciel *MEDUMAT\_Standard2\_SW\_4.15.zip*. Vous trouverez également l'encart dans l['Espace de téléchargement](https://www.weinmann-emergency.com/download/) de notre site.
- Au sein de votre établissement, veillez à ce que tous les utilisateurs des produits susmentionnés ainsi que toutes les autres personnes concernées prennent **connaissance de cet avis de sécurité**.

# **Contact**

En cas de questions, nous nous tenons bien évidemment à votre disposition, veuillez contacter au besoin votre responsable de secteur ou notre service technique, au numéro suivant :

**01 69 41 51 24 ou courriel : g.mar@weinmann-emt.fr**

Sincères salutations

WEINMANN Emergency Medical Technology GmbH + Co. KG

André Schulte **participality** ppa. Dennis Horstmann Gérant **Gérant** Responsable Chaîne d'approvisionnement et Gestion de la qualité

# **Confirmation à WEINMANN Emergency**

**concernant l'avis de sécurité MEDUMAT Standard² : Référence : FSCA MMS2 2020-07.01**

Original adressé à :

Société Nom Adresse Code postal et localité PAYS

**Veuillez nous renvoyer ce formulaire de confirmation dûment rempli** par e-mail, fax ou courrier postal aux coordonnées suivantes :

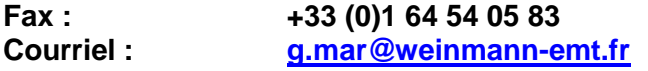

**Courrier : WEINMANN Emergency France 2 ter avenue du Canada 91940 LES ULIS, France**

**Je confirme avoir reçu le présent document** et en avoir **lu et compris le contenu**. **Tous les utilisateurs du produit et toutes les autres personnes concernées au sein de mon établissement ont pris connaissance du présent document**. Dans le cas où nous avons cédé les produits à des tiers (valable par ex. pour des revendeurs), **une copie du présent avis leur a été envoyée**.

**Veuillez remplir l'intégralité de ce formulaire en lettres capitales :** 

 Données de la société/l'établissement **identiques à celles contenues dans le champ d'adresse du destinataire ci-dessus.**

Données de la société/l'établissement **différentes de celles contenues dans le champ d'adresse du destinataire ci-dessus :**

 $\overline{\phantom{a}}$  , and the contract of the contract of the contract of the contract of the contract of the contract of the contract of the contract of the contract of the contract of the contract of the contract of the contrac

 $\_$ 

\_\_\_\_\_\_\_\_\_\_\_\_\_\_\_\_\_\_\_\_\_\_\_\_\_\_\_\_\_\_\_ \_\_\_\_\_\_\_\_\_\_\_\_\_\_\_\_\_\_\_\_\_\_\_\_\_\_\_\_\_\_\_

**Votre n° de client .:** 

**Société/Établissement + adresse :** \_\_\_\_\_\_\_\_\_\_\_\_\_\_\_\_\_\_\_\_\_\_\_\_\_\_\_\_\_\_\_\_\_\_\_\_\_\_\_

**Je ne suis plus en possession du dispositif médical :**

**L'appareil a été mis au rebut**

**Le nouveau propriétaire est (société + adresse)** \_\_\_\_\_\_\_\_\_\_\_\_\_\_\_\_\_\_\_\_\_\_\_\_\_\_\_\_\_\_\_\_\_\_

 $\frac{1}{2}$  ,  $\frac{1}{2}$  ,  $\frac{1$ Date, signature Nom (en lettres capitales)

\_\_\_\_\_\_\_\_\_\_\_\_\_\_\_\_\_\_\_\_\_\_\_\_\_\_\_\_\_\_\_\_\_\_\_\_\_\_\_

\_\_\_\_\_\_\_\_\_\_\_\_\_\_\_\_\_\_\_\_\_\_\_\_\_\_\_\_\_\_\_\_\_\_\_\_\_\_\_

Poste (en lettres capitales) entre en la contracte de la E-mail (en lettres capitales)